Наумкин В.С.

# **Лабораторные работы по дисциплине "Моделирование в среде Ansys Fluent"**

Содержание отчёта лабораторной работы

#### Содержание отчёта

- 1. Титульный лист.
- 2. Постановка задачи: геометрия, условия на границах.
- 3. Сетка с описанием количества и типа конечных элементов.
- 4. Система решаемых уравнений с расшифровкой обозначений.
- 5. Описание граничных условий и используемых моделей. Метод решения.
- 6. Результаты: поля переменных, профили скорости и т.п., графики величин с описанием результатов.
- 7. Заключение.
- 8. К отчёту прикладываются проекты с графиками.

#### Требования к оформлению графиков

- 1. Шрифт: Times New Roman, 14 pt.
- 2. Толщина линий 2 pt.
- 3. График должен содержать вспомогательную сетку.
- 4. Подписи на осях: Times New Roman, 14 pt. Обязательно наличие числовых значений на осях.
- 5. Обязательно наличие легенды. Расшифровку обозначений можно привести в подрисуночной подписи. Если на графике одна кривая, то допускается отсутствие легенды.
- 6. Аналитические и эмпирические зависимости наносятся формулой.
- 7. При необходимости настраиваются логарифмические шкалы.

## Пример оформления графика

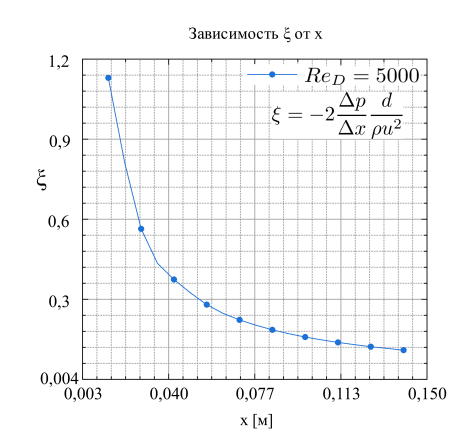

## Дополнительные требования

- 1. Визуализация полей скорости, температуры и т.п. сохраняется на белом фоне.
- 2. Профили скорости, температуры и т.п. из CFD-Post (Results) должны быть оформлены в соответствии с требованиями к графикам. (Профили можно перестроить в стороннем графопостроителе).
- 3. В постановке задачи на геометрии должны быть подписаны все поверхности, на которых задаются граничные и начальные условия.
- 4. Обозначения переменных в тексте и рисунках должны быть идентичны друг другу.

Задания на лабораторные работы

## 1. Моделирование теплообмена в трубке Осесимметричная 2D задача

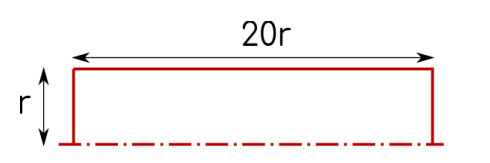

#### ▶ Граничные условия:

- 1. Вход: скорость, вычисляемая из чисел Рейнольдса, равных № варианта умноженный на 100, 500, 1000, 5000, 10000. Температура - 300 K.
- 2. Выход: постоянное давление- одна атмосфера.
- 3. Ось: ось вращения.
- 4. Стенка: Постоянный тепловой поток: № варианта умноженный на 150 $\left[\text{Br/m}^2\right]$ .

## Важно!

▶ Ось вращения должна совпадать с осью OX и начинаться в точке [0,0]. Геометрия располагается в первой четверти декартовых координат.

## 1. Моделирование теплообмена в трубке Задание на лабораторную работу №1

- 1. Построить сетку со сжатием к стенкам трубки.
- 2. Промоделировать задачу теплообмена с использованием  $k \epsilon$  модели турбулентности.
- 3. Постобработка:
	- ▶ Построить поля скорости и температуры для третьего случая.
	- ▶ Построить изменение профиля скорости и температуры по длине трубки в 10 сечениях с учётом входного и выходного сечений.
	- ▶ Построить графики изменения коэффициента гидравлического сопротивления и числа Нуссельта по длине канала для третьего случая.
	- ▶ Построить графики изменения коэффициента гидравлического сопротивления и числа Нуссельта от расхода газа на входе и сравниться с известными в литературе зависимостями.

## 2. Теплообмен в трубке с учётом теплопроводности стенки Осесимметричная 2D задача

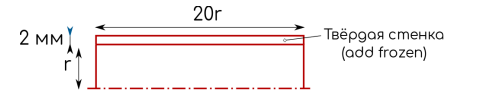

- ▶ Граничные условия:
	- 1. Вход: скорость, вычисляемая из чисел Рейнольдса, равных № варианта умноженный на 100, 500, 1000, 5000, 10000. Температура - 300 K.
	- 2. Выход: постоянное давление- одна атмосфера.
	- 3. Ось: ось вращения.
	- 4. Стенка: Постоянный тепловой поток: № варианта умноженный на 150 $\left[\text{Br/m}^2\right]$ .
	- 5. Граница сопряжения газ-твёрдое тело: интерфейс.

## 2. Теплообмен в трубке с учётом теплопроводности стенки Задание на лабораторную работу №2

- 1. Построить сетку со сжатием к стенкам трубки. В твёрдой фазе равномерная сетка.
- 2. Промоделировать задачу теплообмена с использованием  $k \omega$  модели турбулентности.
- 3. Постобработка:
	- Построить поля скорости и температуры для третьего случая.
	- Построить изменение профиля скорости и температуры по длине трубки в 10 сечениях с учётом входного и выходного сечений.
	- Построить графики изменения коэффициента гидравлического сопротивления и числа Нуссельта по длине канала для третьего случая.
	- Построить графики изменения коэффициента гидравлического сопротивления и числа Нуссельта от расхода газа на входе и сравниться с известными в литературе зависимостями.

## 3. Теплообмен в трубке с развитым профилем скорости Задание на лабораторную работу №3

 $20r$ 

r

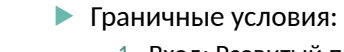

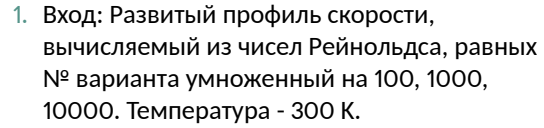

- 2. Выход: постоянное давление- одна атмосфера.
- 3. Ось: ось вращения.
- 4. Стенка: Постоянный тепловой поток: № варианта умноженный на 250 $\left[Br/m^2\right]$ .

## 3. Теплообмен в трубке с развитым профилем скорости Задание на лабораторную работу №3

- 1. Сетка из первой лабораторной.
- 2. Промоделировать задачу теплообмена с использованием  $k \epsilon$  модели турбулентности.
- 3. Постобработка:
	- Построить поля скорости и температуры для третьего случая.
	- ▶ Построить изменение профиля скорости и температуры по длине трубки в 10 сечениях с учётом входного и выходного сечений.
	- Построить графики изменения коэффициента гидравлического сопротивления и числа Нуссельта по длине канала для третьего случая.
	- Построить графики изменения коэффициента гидравлического сопротивления и числа Нуссельта от расхода газа на входе и сравниться с известными в литературе зависимостями.

## 4. Теплообмен в трубке с учётом переменных свойств рабочего тела Осесимметричная 2D задача

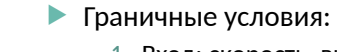

 $20r$ 

 $2$  MM

Твёрдая стенка<br>(add frozen)

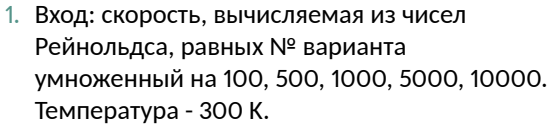

- 2. Выход: постоянное давление- одна атмосфера.
- 3. Ось: ось вращения.
- 4. Граница сопряжения газ-твёрдое тело: интерфейс.

## 4. Теплообмен в трубке с учётом переменных свойств рабочего тела Задание на лабораторную работу №4

- 1. Задание аналогично заданию лабораторной работы №2, но на стенке задаётся постоянная температура равная 800 °С.
- 2. Пользуясь Expression, установить переменные свойства веществ для своего варианта.
- 3. Сравнить результаты моделирования со случаем с постоянными свойствами рабочего тела.
- 4. Рабочее тело:

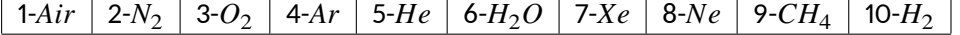

## 5. Динамика потока в закрученных течениях Осесимметричная 3D задача

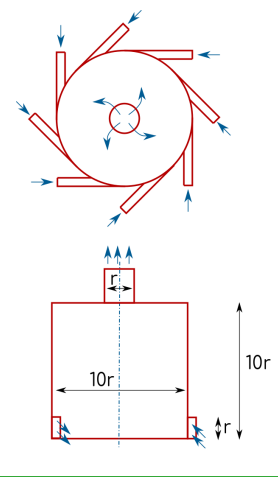

- $\blacktriangleright$  Вырезать из вихревой камеры сектор в 45  $^0.$
- Важно: ось симметрии должна совпадать с осью Z.
- Граничные условия:
	- 1. Вход: скорость, вычисляемая из чисел Рейнольдса, равных № варианта умноженный на 100, 1000, 5000. Температура - 300 К.
	- 2. Выход: постоянное давление- одна атмосфера.
	- 3. Ось: ось вращения.
	- 4. Стенка: условия прилипания.
	- 5. Грани сектора: интерфейс с периодическими условиями.

#### 5. Динамика потока в закрученных течениях Задание на лабораторную работу №5

- Сделать сетку со сжатием ко всем стенкам. На периодичекие границы наложить условие-совпадение сеток (Match Control).
- Промоделировать динамику течения для трёх расчётных случаев с использованием модели турбулентности Рейнольдсовых напряжений.
- В постобработчике отобразить поля окружной, радиальной и осевой скоростей в различных сечениях по высоте вихревой камеры (полное сечение, не сектор) и в одном сечении по радиусу.
- Построить профили окружной, радиальной и осевой скоростей в торцевых пограничных слоях (5 сечений).
- Построить график потерь давления от расхода.

6. Теплообмен в трубке 3D задача

▶ Задание из лабораторной работы №1.

• Построить сетку с использованием Fluent Meshing, шаблон WaterTightGeometry.

7. Теплообмен в трубке 3D задача

- > Задание из лабораторной работы №1. Только случай №3.
- Построить сетку с использованием модуля Mesh: сетка из тетраэлементов, сетка преимущественно HexDominant, сетка из полиэдров.
- ▶ Сравнить результаты для трёх сеток.

8. Теплообмен в трубке зD задача

▶ Задание из лабораторной работы №1.

• Построить сетку с использованием модуля Mesh: виртуальная топология.

9. Команды консоли Fluent 2D задача

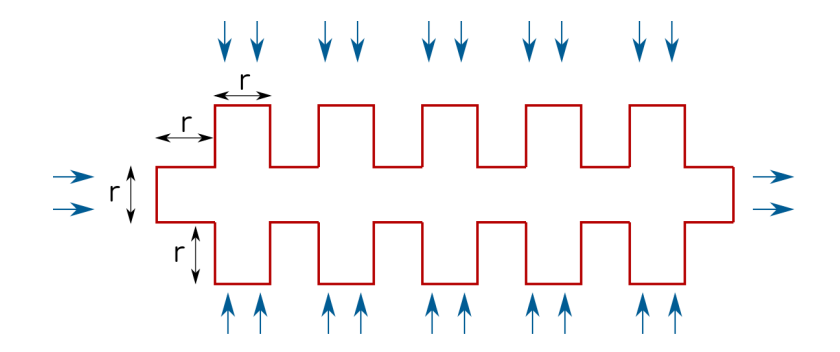

#### 9. Команды консоли Fluent 2D задача

- С помощью команд консоли Fluent задать в качестве модели турбулентности  $k - \epsilon$  модель, включить уравнение энергии.
- Задать на входах следующие граничные условия:
	- 1. массовый расход, вычисляемый из числа Рейнольдса, равного № варианта умноженный на 100;
	- 2. на первом входе задать температуру, равную 300 К+№ варианта. На остальных входах по возрастанию +10 градусов.
	- 3. Степень турбулентности: 2%, масштаб турбулентности: № варианта/100. Рабочее давление - 1 атм.
- На выходе: постоянное давление.
- Команды консоли объединить в один скрипт.
- Провести тепловой расчёт и сравнить полученную температуру газа на выходе с аналитическим решением.

 $($   $\Pi$ P $)$  $21/24$ <u> Іабораторные работы по лисциплине</u> Молелирование в среде Ansys Fluent

#### 10. Моделирование теплообменника 2D задача. https://dispace.edu.nstu.ru/didesk/course/show/4006/6

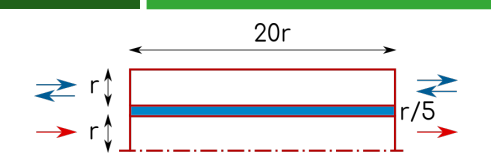

- Выполнить сравнение результатов численного моделирования и аналитического решения для температуры на горячем выходе. Задание № 7 в учебном пособии по тепломассообмену.
- Выполнить тепловой расчёт теплообменнника: чётные варианты прямоточный, нечётные - противоточный.
- Расход через каналы вычисляется из числа Рейнольдса, равного № варианта умноженный на 10.
- Рабочее тело: внутренняя трубка воздух, внешняя - вода.
- Материал твёрдой фазы нержавеющая сталь.
- Температура горячего источника 350  $^{0}C$ , холодного - 15 ${}^{0}C$ .

## 11. Лучистая составляющая теплообмена 2D задача

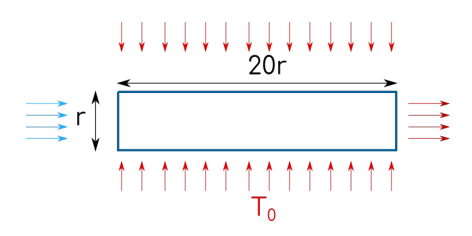

- Выполнить тепловой расчёт в плоском канале с учётом моделей лучистого теплообмена: D1, S2S, Discrete Ordinates и без учёта лучистой составляющей.
- ▶ Температура газа на входе в канал:  $T_{in} = 300K$ . Расход воздуха определяется числом Рейнольдса, равным № варианта умноженный на 100 и 1000.
- Температура стенок: 900 К.
- Провести сравнение по профилям температуры на выходе из канала и по числам Нуссельта.

## 12. Определение эффективной толщины теплоизоляции 2D задача

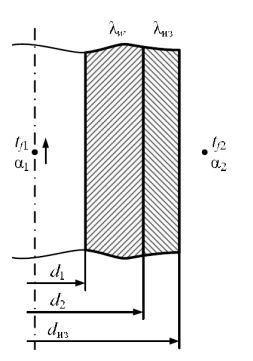

- Аналитически определить эффективную толщину теплоизоляции и её материал. Задание № 3 в учебном пособии по тепломассообмену: https://dispace.edu.nstu.ru/didesk/course/show/4006/6.
- Провести численное моделирование задачи сопряжённой задачи теплообмена и сравнить результаты моделирования и аналитического решения. Длину трубопровода принять равной  $20d_1$ .